## **学生自主预约补考流程**

## **、学生输入相关信息进入平台**

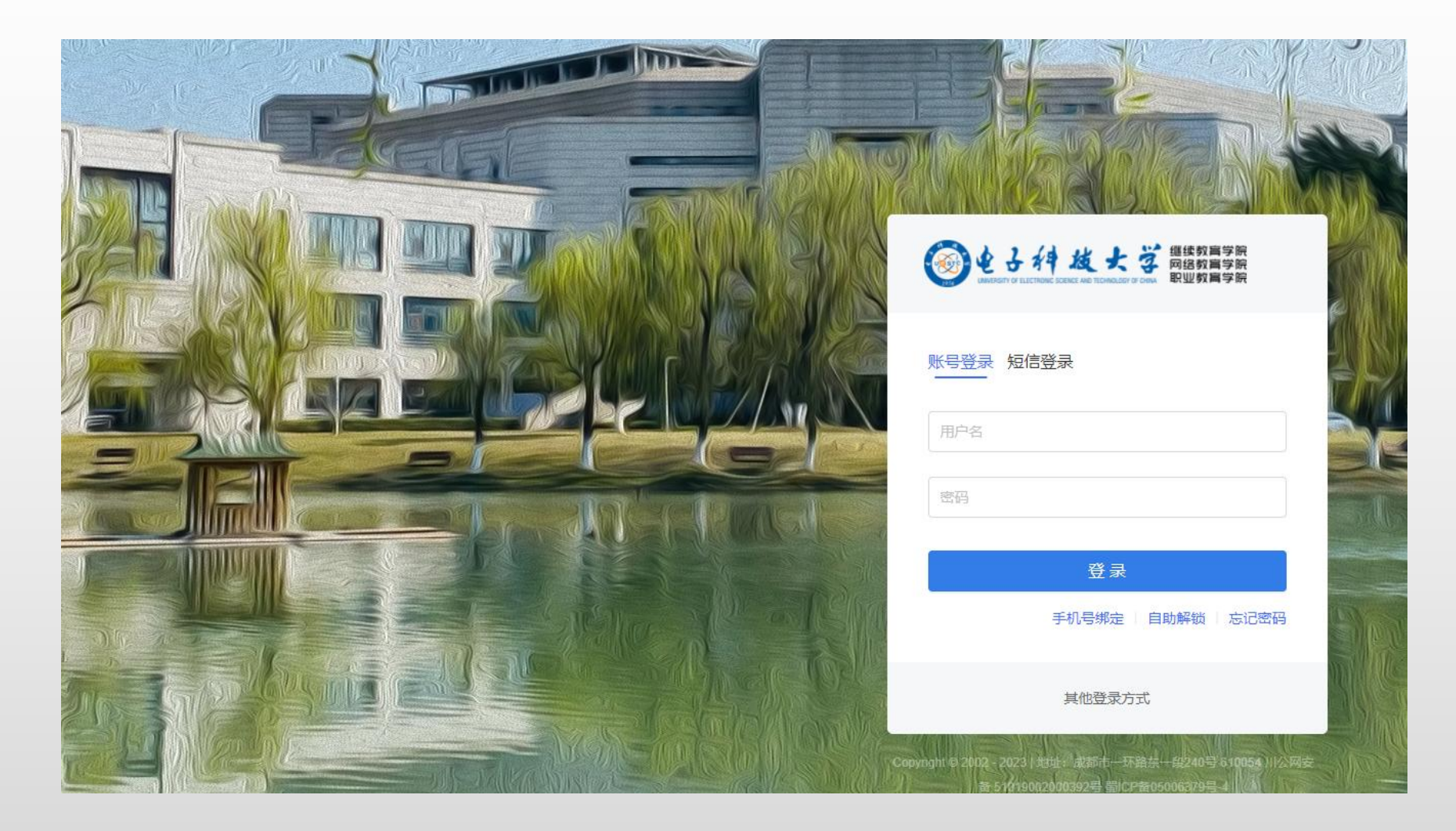

## **、进入平台后选择补考预约**

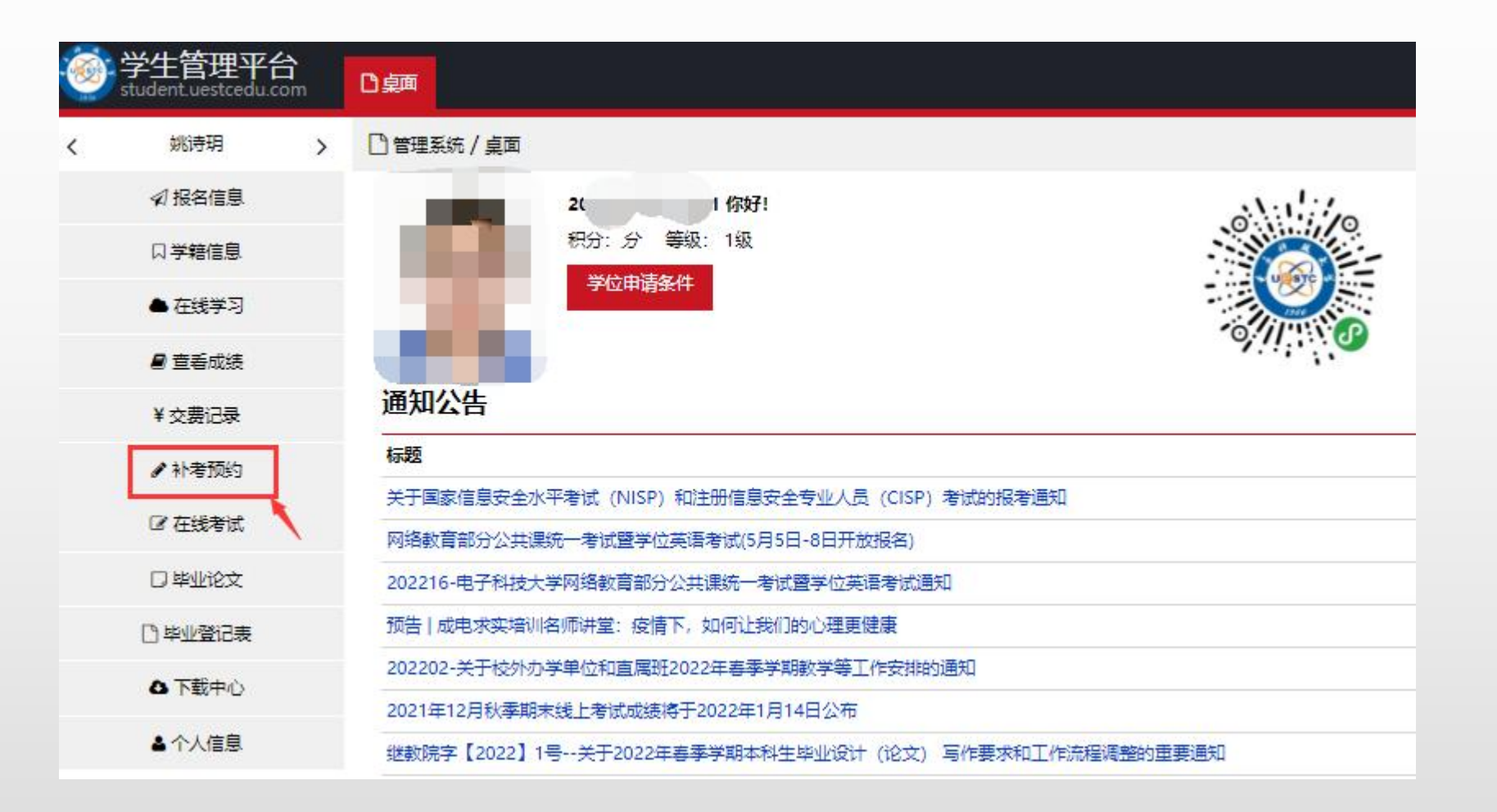

## **、点击科目后面的补考预约,最多只能预约10门**

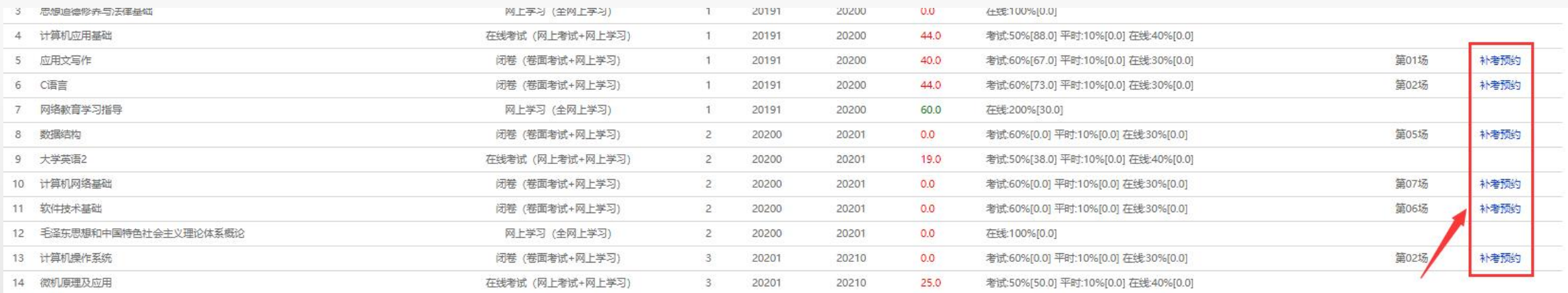